# WAZUG Getting started with Azure Search

17 september 2015

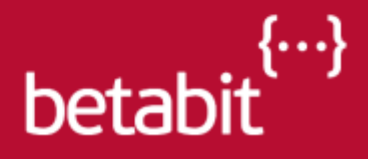

## Agenda

- Introductie
- Indexing & Search
- De context
- Azure Search
- DEMO
- GeoLocating met Azure Search

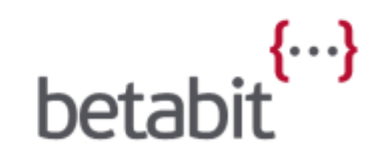

#### Rick van den Bosch - Betabit

Azure Architect

Email: [r.van.den.bosch@betabit.nl](mailto:r.van.den.bosch@betabit.nl) Blog: [rick.bloggingabout.net](http://rick.bloggingabout.net/) Twitter: [@rickvdbosch](http://www.twitter.com/rickvdbosch)

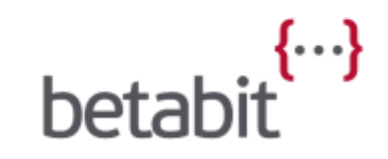

# Indexing & Search

- 'Documenten' worden door indexeren beter doorzoekbaar
- Full-text search
- Facetted search
- Fuzzy search \*
- Search scoring
- Suggestions

Bekende oplossingen: Lucene, ElasticSearch

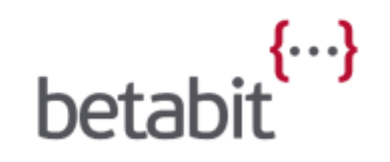

#### De context

- Virtuele dataroom
- > 150 projecten
- Duizenden documenten / project
- Search op folder, documentnaam en content

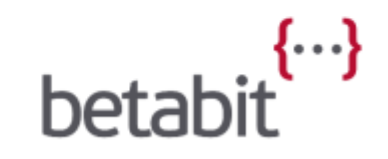

# De context – Huidige oplossing

- Structuur en namen in SQL
- Indexen content in Lucene
- Open Source component voor opslag in Azure Storage
- Veel custom code nodig
- ResetCache

#### Azure Search

- Azure oplossing voor Searching & Indexing
- Fully managed
- Gebruikt o.a. Lucene als 'analyzer'
- Schaalbaar
- Snel!
- Generally available (sinds 5 maart)
- \* Fuzzy search alleen beschikbaar bij suggestions

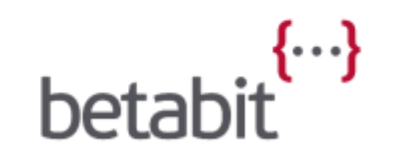

#### Azure Search – De stappen 1/2

- 1. Define Index
- 2. Define Indexer
- 3. Add documents

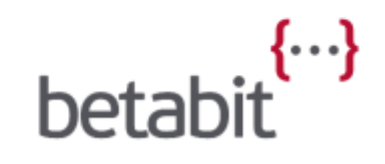

#### Azure Search – documenten toevoegen

POST https://[service name].search.windows.net/indexes/[index name]/docs/index?api-version=[api-version]

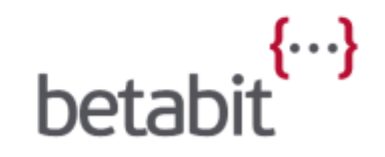

# Azure Search – documenten toevoegen

POST https://[service name].search.windows.net/indexes/[index name]/docs/index?api-version=[api-version] {

"value": [

```
{
```

```
"@search.action": "upload",
```
"hotelId": "1",

```
"baseRate": 199.0,
```
"description": "Best hotel in town",

```
"description_fr": "Meilleur hôtel en ville",
```

```
"hotelName": "Fancy Stay",
```

```
"category": "Luxury",
```

```
"tags": ["pool", "view", "wifi", "concierge"],
```

```
"rating": 5,
```
}

}

```
"location": { "type": "Point", "coordinates": [-122.131577, 47.678581] }
```
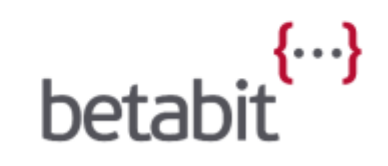

```
Azure Search – response
{
 "value": [
  {
   "key": "UNIQUE_KEY",
   "status": true,
   "errorMessage": null
  }
 ]
}
```
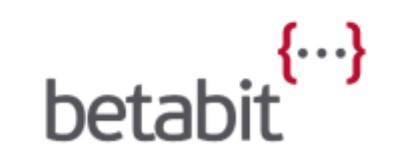

## Azure Search – De stappen 2/2

- 1. Define Index
- 2. Define Indexer
- 3. Add documents

Optioneel

- 4. Define Suggester
- 5. Add Scoring
- 6. Choose analyzer
- 7. Improve!

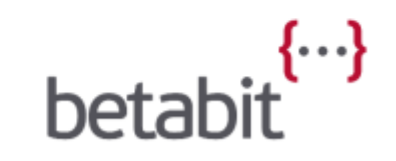

# DEMO!

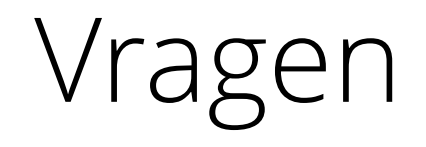

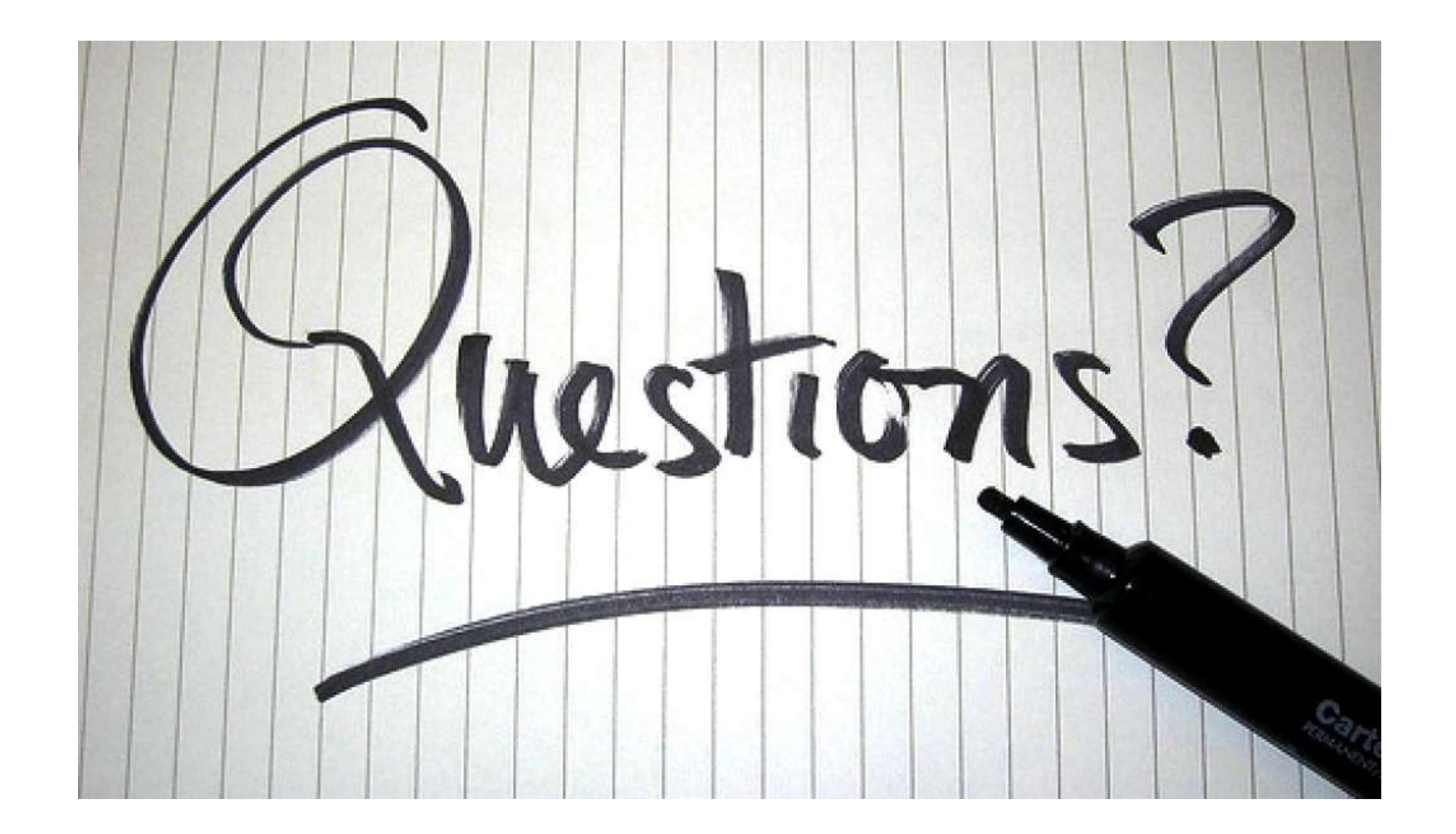

 $beta$ 

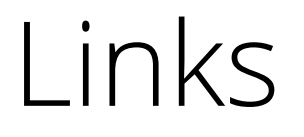

[Azure Search Documentation](http://azure.microsoft.com/en-us/documentation/services/search/) Azure [Search Service REST](https://msdn.microsoft.com/en-us/library/azure/dn798935.aspx)

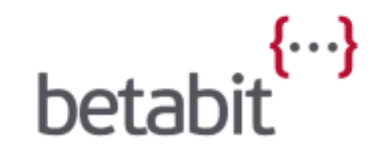

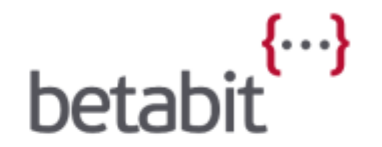

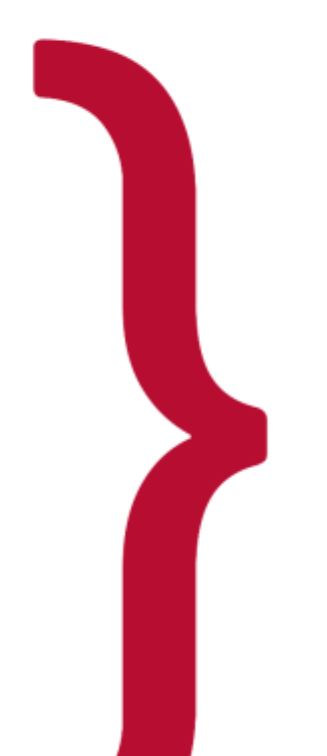

# Dank u voor uw tijd en aandacht